Vuesion® SE Entry Vuesion® SE Advanced November 2006

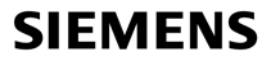

Global network of innovation

**Voice Mail / Integrated Messaging**

**User Guide**

# **4 Voice Mail Quick Reference Guide**

#### **4.1 First time setup**

- Your extension number is:
- To access your voice mailbox, dial the voice mail pilot number: **example in the Vmail key.** *(Be prepared to record your name, your default greeting and change your password)*
- Record your name
- record your default greeting (i.e "Hello, This is Joe Blake. I'm sorry I cannot take your call right now. If *you would like to leave me a message, press 1, to reach me on my mobile number, press 2, if this is a service related issue, press 4, or Press 0 for my assistant").*
- Change and confirm your 4-digit password (leading 0 not allowed).
- After entering your name, default greeting and password, the first time setup is complete and the mailbox is activated.

#### **4.2 Setup tips**

- Keep your greetings current. Callers are more likely to leave you a message if your greeting is accurate and gives clear directions to callers.
- Record your Out-of-the-Office greeting. The system automatically plays the Out of Office greeting when you press the DND key on your telephone.
- Ask callers to leave relevant information in the message so that your return call can be more productive.
- Your greeting should include alternate extensions to dial. For example, your greeting may tell callers to *press 0* for an assistant, *press 2* to reach you at your mobile number, *press 3* to reach you at your Home number, or *press 4* to reach you at an Alternate number.

### **4.3 General Information**

- To access your voice mailbox, dial the voice mail pilot number: example or press the Vmail key, at the prompt enter your password.
- If you have a digital phone with message waiting indication, press on the blinking message waiting key (Vmail key) on your telephone to access your messages.
- To transfer a caller to a co-worker's voice mailbox: while on the call, press the Vmail key, followed by the destination extension number, hang up.
- To access and modify your options, press the Vmail key on your telephone or dial the voice mail pilot number enter your password and press  $#$ , follow the prompts.
- To access and modify your options when your are away from the office, dial our company's telephone number **Example 2.1** From the main greeting, press  $F$ , enter your user ID and password, press  $\left[\begin{matrix} \# \\ \end{matrix}\right]$  and follow the prompts.

## **4.4 Navigation prompts - Message Options**

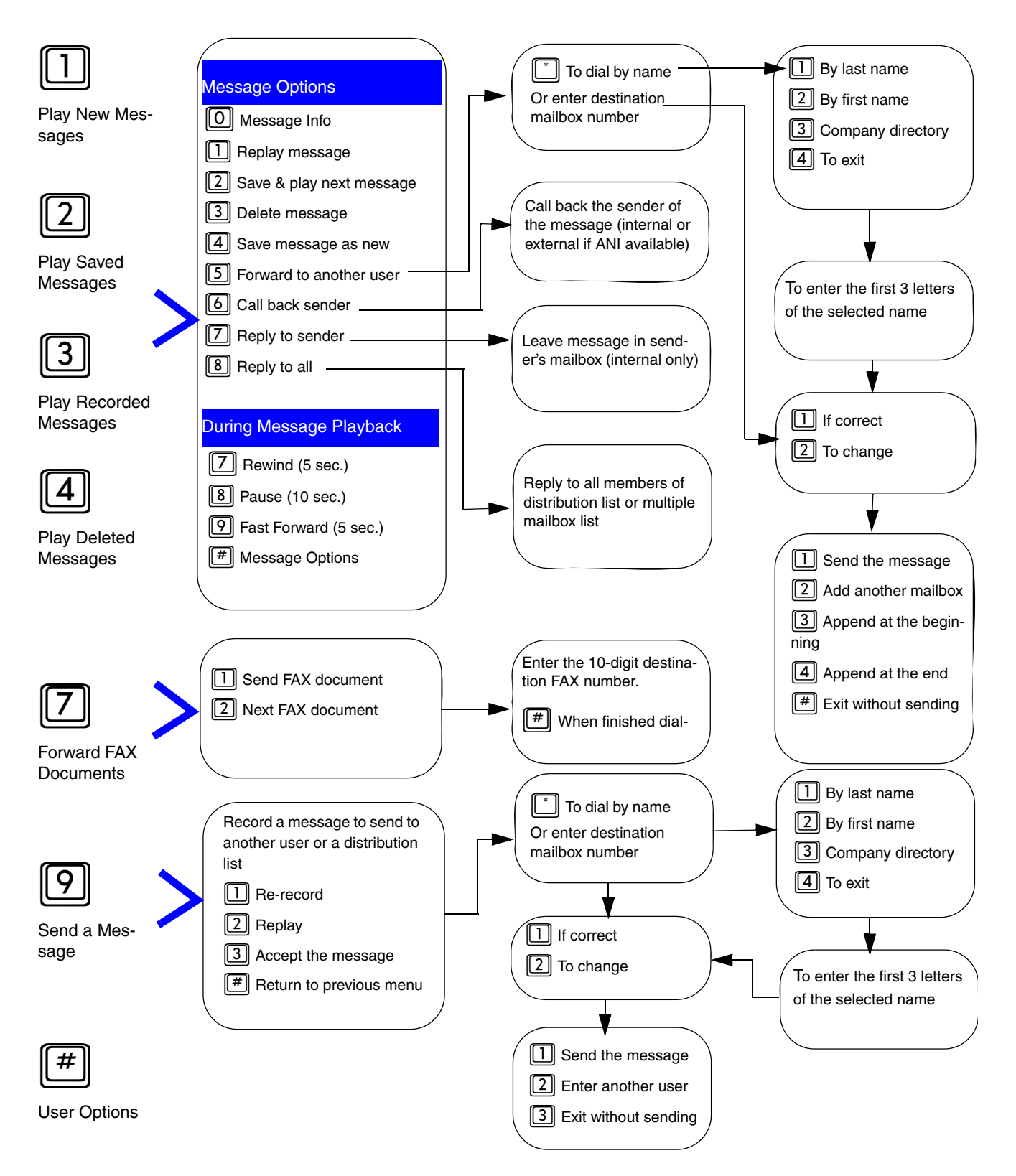

*Navigation Prompts - User Options*

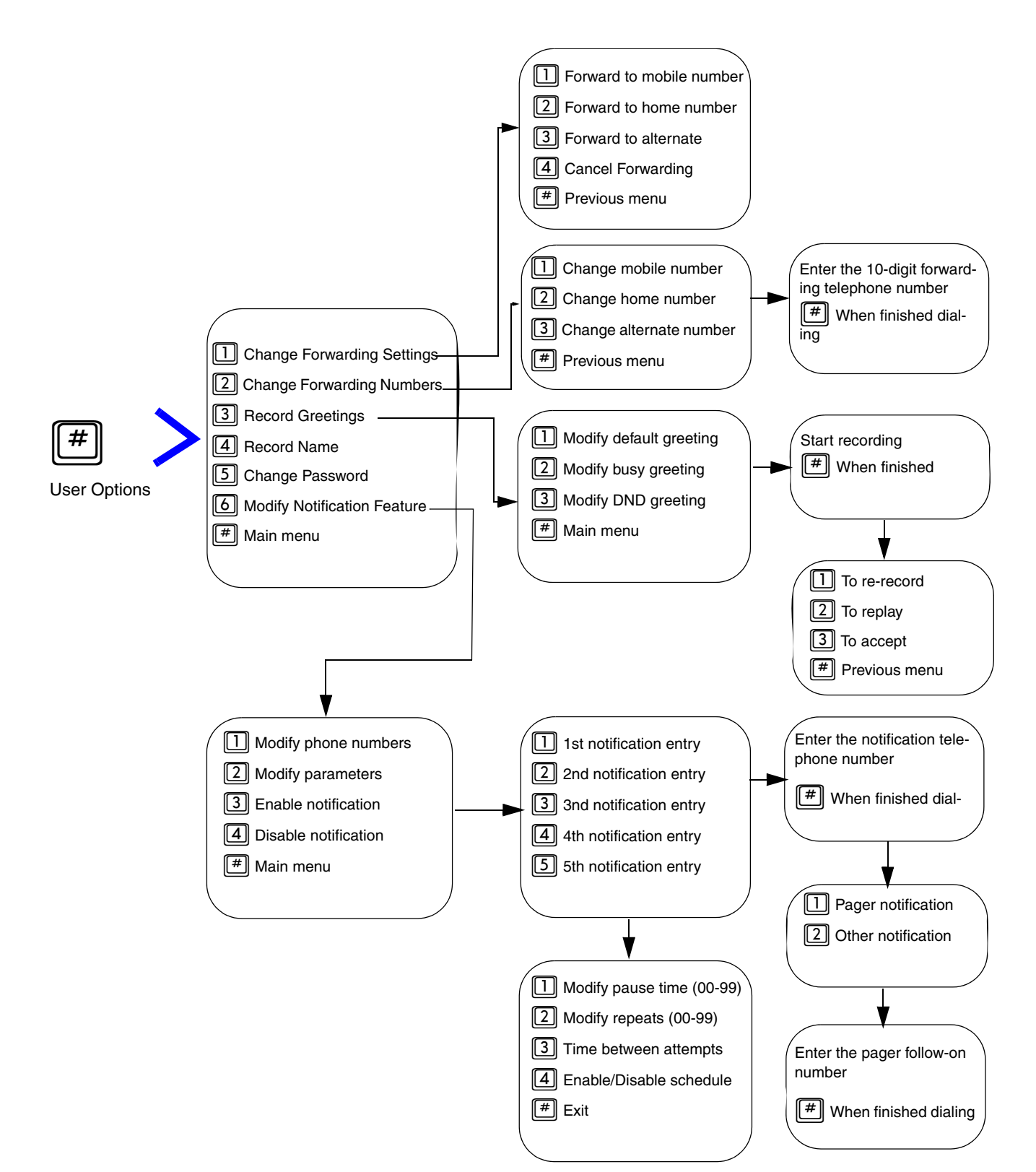

#### **4.5 Navigation Prompts - User Options**

## **www.siemens.com/hipath**

**The information provided in this document contains merely general descriptions or characteristics of performance which in case of actual use do not always apply as described or which may change as a result of further development of the products.** 

**An obligation to provide the respective characteristics shall only exist if expressly agreed in the terms of contract.** 

**The trademarks used are owned by Siemens AG or their respective owners.**

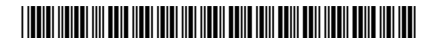